## Instructions how to create your personal account in RefWorks

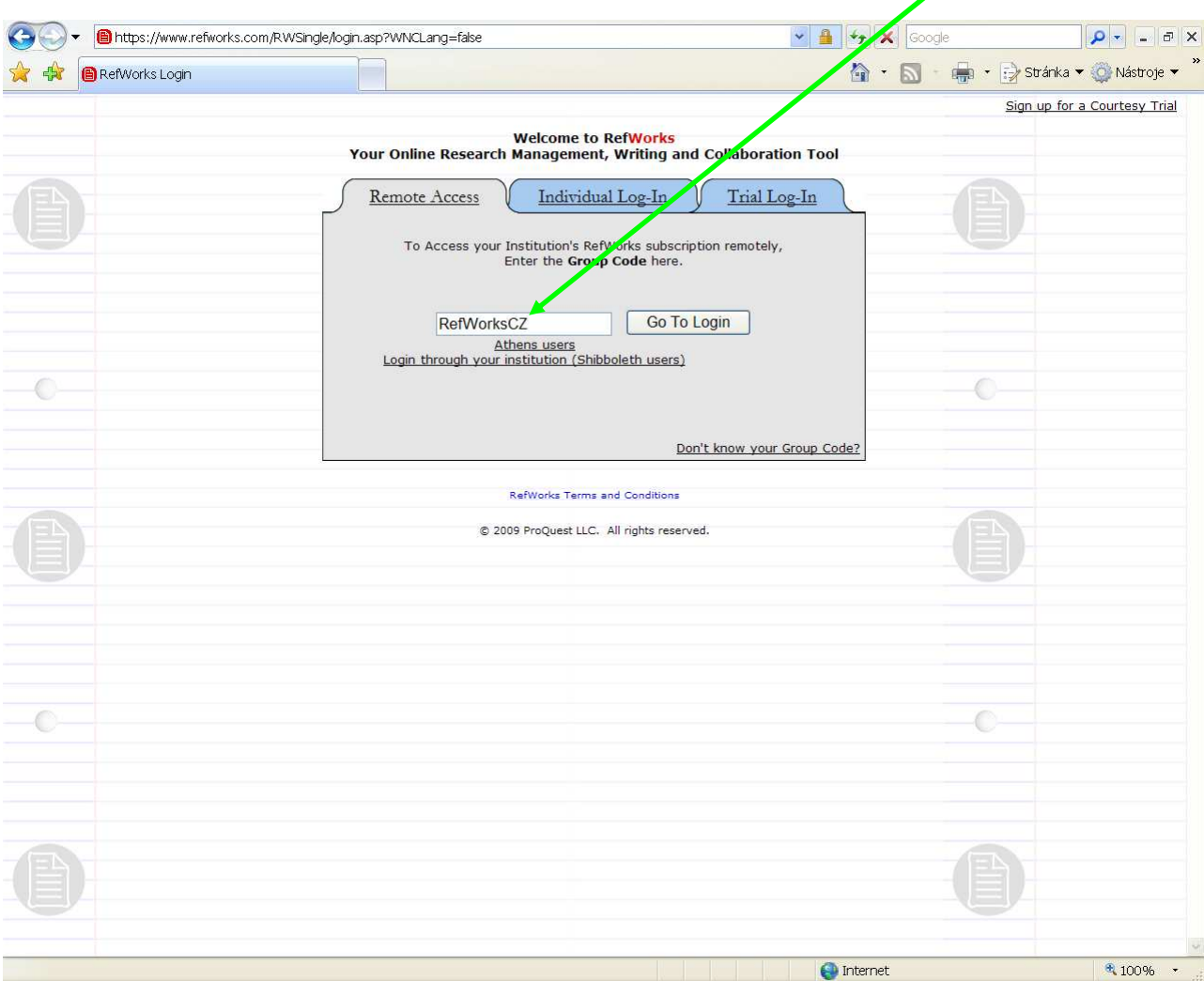

1. On www.refworks.com/refworks fill in the Group Code "**RefWorksCZ**"

## 2. Create your own database:

Click on "**Sign up for an Individual Account**" on the left side and fill in your personal data as well as your e-mail address

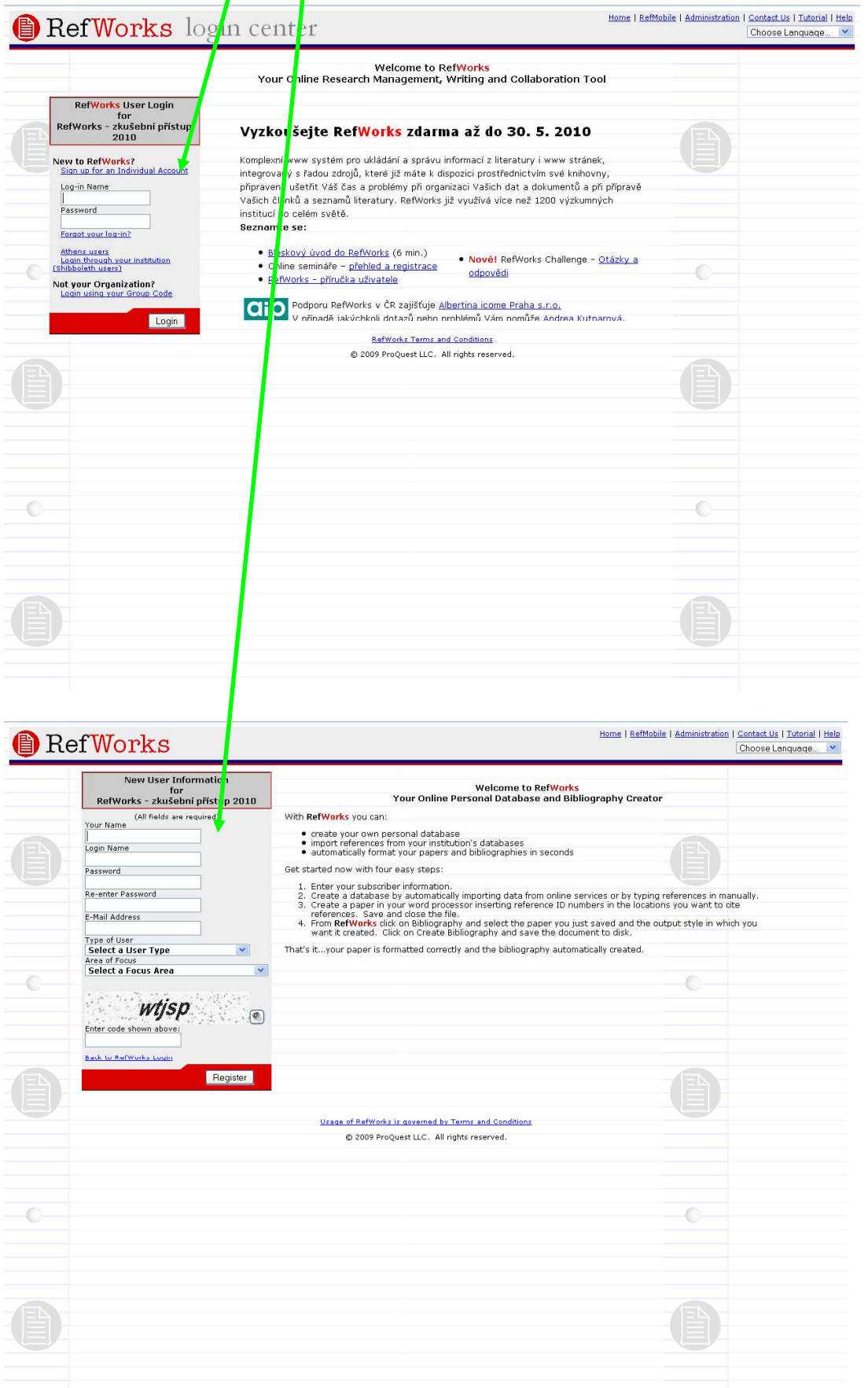

## **Now is your database ready and you can use it for:**

 \* importing and managing citations – from online journals, books, library catalogues, web, RSS feeds and from other resources

 \* sharing information from your database with your colleagues and other web users via RefShare

\* creating lists of bibliographic citations for your articles, lectures or diploma thesis